## WindowsXPへのPCカード取り付け方法

本製品をパソコンに取り付ける手順を説明します。

- ① WindowsXPを起動して、アドミニストレータ権限でログインしてください。
- ② 「AP-IEB2 Setup Disk」をフロッピードライブに挿入します。
- ③ 本製品をパソコンのPCカードスロットに挿入します。 取り付け方法については、パソコン添付のマニュアルもご参照下さい。
- ④ 本製品が自動的に認識され、下記の画面が表示されます。

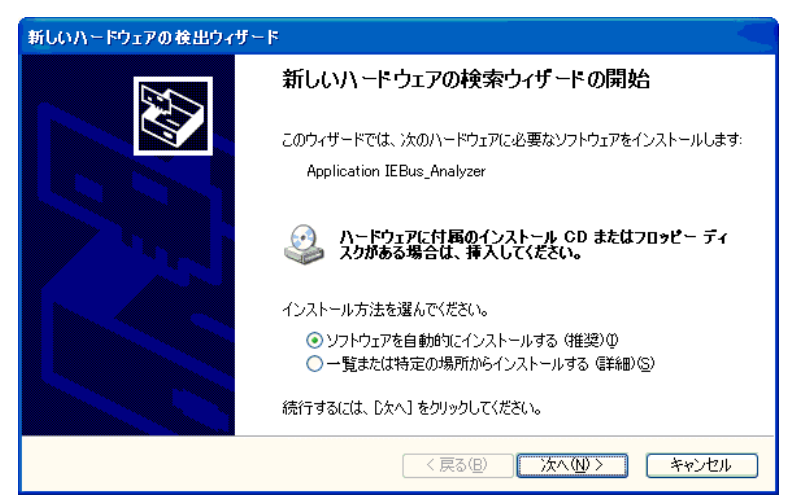

「ソフトウェアを自動的にインストールする(推奨)」を選んで、 「次へ」をクリックします。

- ⑤ 「WindowsXPとの互換性を検証するWindowsロゴテストに合格していません。」のメッ セージが表示された場合は、「続行」をクリックします。
- ⑥ 下記の画面が表示されましたら「完了」をクリックします。

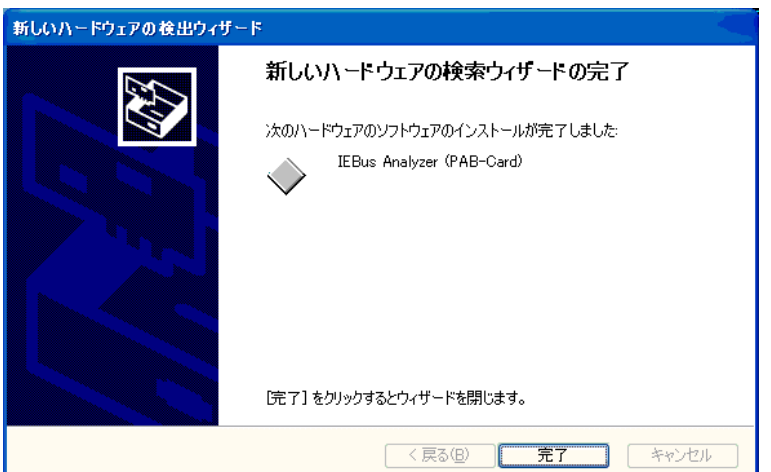